# **Quick Start Guide**

## **I8330 I/Port**

The I8330 I/Port is the first of a new class of I/Ports that connects over Ethernet but does not rely on the Microsoft Remote Desktop Protocol (RDP) for connection.

The I8330 delivers 16-bit color depth and supports monitors at a maximum resolution of 1280x1024, with better performance than RDP-based desktop devices.

## **CONNECTIONS**

Install your I8330 I/Port on the desktop, then connect the keyboard, mouse, Ethernet connection, and video to the ports as indicated. The I8330 requires the use of PS/2 keyboards and mice. Attach other devices as desired. After connecting the I8330, connect the power supply and turn on the power switch.

- **1.** USB 1.1 ports (four) **6.** Microphone jack
- 
- **2.** 10/100 BaseT Ethernet port **7.** Audio line out
- **3.** PS/2 mouse port **8.** Power supply connector
- **4.** PS/2 keyboard port **9.** Power switch
- **5.** VGA video port **10.** Kensington lock slot
- **NOTE:** On the I8330, PS/2 devices (keyboard or mouse) are not hot-pluggable. You must turn off the I8330 before attaching or detaching PS/2 devices.

## **SENTRAL CONFIGURATION**

The I8330 I/Port requires Sentral 5.2 or higher. Your Sentral Console must have the I83xx Admin Utility installed on it, and each blade or VM to which the I8330 connects must have the I83xx Driver installed. The I83xx Driver requires Windows XP.

By default, the I8330 is configured to automatically attempt a direct connection to a blade with the I83xx Driver installed. To change this configuration, press **F10** during startup, or click the **Options** button at the Login screen and select **Setup**.

In the **Options** tab of Setup, click the button for Sentral and select **Save**. The I8330 I/Port will restart. If the Sentral network is available, a Sentral login dialog is displayed, and the I8330 is ready for login.

The user must be joined to the Windows domain used by your Sentral installation, or must be a local user on the blade or Virtual Machine (VM)

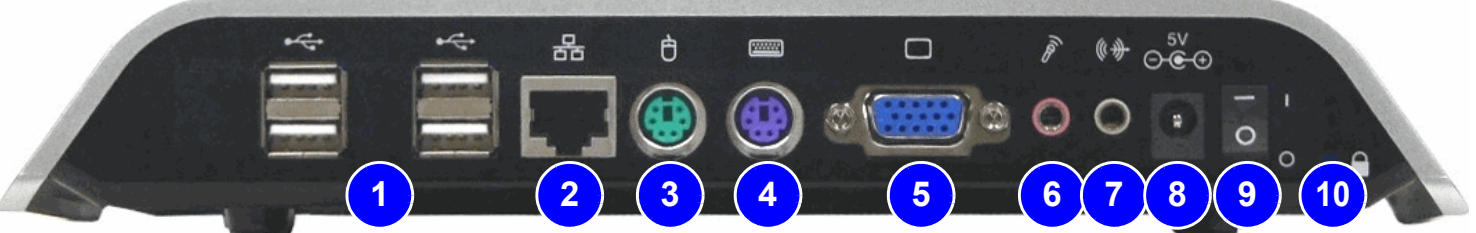

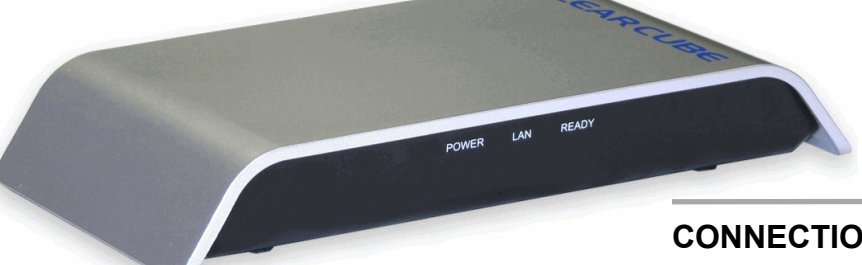

**LEAR CUBE** 

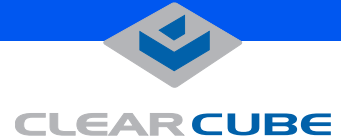

#### **Note**

**Do not attach the I/Port to a telephone jack or other powered network connection. This will permanently damage the I/Port. This damage is not covered under the ClearCube Technology limited warranty.** 

to which the user will connect. The user must also be joined to a Sentral User Group, and the target blade or VM must be allocated to that User Group. For a successful login, the target blade or VM must be discovered in Sentral.

If Sentral is not available, a direct connection login is displayed, with an error message saying the server could not be found. Click through this error to make a direct connection.

For more information, please see the *Sentral Administrator's Guide*.

## **DIRECT CONNECTION**

By default, the I8330 I/Port is configured to automatically attempt a direct connection to a blade. However, this configuration is not recommended for deployment. For direct connection, the I8330 requires the Sentral I83xx Driver to be installed on each blade or Virtual Machine (VM) to which it will connect.

**NOTE:** The I83xx Driver requires Windows XP. No other operating systems are supported.

When the I8330 I/Port is first started, a dialog box allowing a direct login is displayed. The login displays a list of the first eight blades it finds that have the I83xx Driver installed. Select a blade, and click **Connect**.

The user must be joined to the Windows domain used by the blade, or must be a local user on the blade to which the user will connect.

## **OPERATING NOTES**

Use the power switch on the back of the I8330 to turn it on and off. The blue LAN activity LED on the front panel blinks in response to traffic between the I8330 and the network, but will otherwise remains steadily lit.

The configurable I8330 options that can be set locally in the device include TCP/IP address, monitor resolution, and color depth.

**NOTE:** If using DHCP, verify that name resolution is activated to detect non-Windows-based systems and that the DNS server is registering the I/Port. For non-DHCP networks, a static IP address manually assigned to the I8330 should not conflict with an existing address in the network. Enable any necessary ports on your switches and routers.

For more information, please see the *I/Port User's Guide*.

For more information, please contact ClearCube Technical Support.

Email: **<support@clearcube.com>** Website: **<support.clearcube.com>** In the US (866) 652-3400<br>
Outside the US (1980) 11 (512) 652-34 +1 (512) 652-3400

## **WEEE Disposal Guidelines**

In the European Union, this electronic product falls under the European Directive (2002/96/EC) WEEE. When it reaches the end of its useful life or is no longer wanted, it should not be discarded with conventional waste, but disposed of at an approved designated recycling and/or treatment facility.

Laws are different in each country, so please check with your local authorities for proper disposal instructions.

For assistance, contact ClearCube at **recycle@clearcube.com**

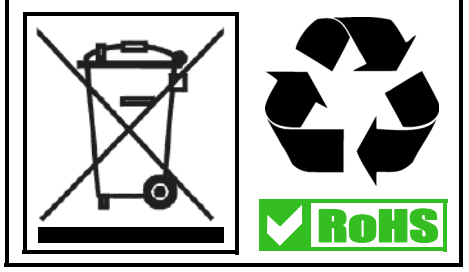